# **WebSphere**® Extended Deployment Compute Grid

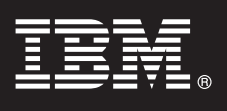

# **Version 6.1**

# **Guide de démarrage rapide**

*Le présent document décrit une installation typique de WebSphere Extended Deployment Compute Grid version 6.1.*

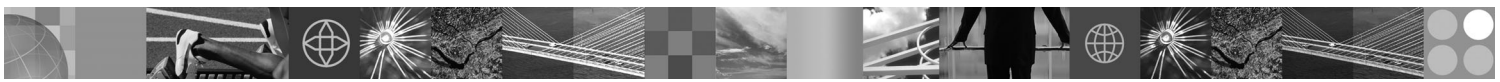

**Version en langue nationale :** Pour obtenir le guide de démarrage rapide dans d'autres langues, imprimez le fichier PDF se trouvant sur le CD.

### **Présentation du produit**

WebSphere Extended Deployment Compute Grid version 6.1 fournit des fonctions On Demand dans un environnement étendu. Ce produit vous permet d'améliorer les performances opérationnelles en déployant des opérations dynamiques, d'assurer des charges de travail transactionnelles importantes avec une évolutivité linéaire et une disponibilité quasi-totale, ou de gérer des environnements WebSphere Application Server à grande échelle, disponibles en permanence.

En outre, WebSphere Extended Deployment Compute Grid propose une prise en charge souple de types d'application différents. Un nouveau travail semblable à un travail par lots, appelé exécution native, est maintenant pris en charge. Avec l'ajout de SIP (Session Initiation Protocol), il est maintenant possible d'utiliser des applications de type multimédia qui font appel à l'intégration de vidéos et de voix. La technologie de gestion de la charge de travail du produit permet la prise en charge de différents types d'application tout en assurant des niveaux de service en fonction des requêtes de priorité.

## **1 Étape 1 : Accédez au logiciel et à la documentation**

Si vous téléchargez le produit à partir de Passport Advantage, suivez les instructions du document à télécharger :

http://www.ibm.com/support/docview.wss?rs=3023&uid=swg27009217

Pour consulter toute la documentation, y compris les instructions d'installation, reportez-vous au centre de documentation WebSphere Extended Deployment Compute Grid à l'adresse [http://publib.boulder.ibm.com/infocenter/](http://publib.boulder.ibm.com/infocenter/wxdinfo/v6r1/index.jsp) [wxdinfo/v6r1/index.jsp.](http://publib.boulder.ibm.com/infocenter/wxdinfo/v6r1/index.jsp)

### **2 Étape 2 : Evaluez la configuration matérielle et système**

Consultez le document détaillé sur les configurations requises à l'adresse :

[http://www.ibm.com/software/webservers/appserv/extend/requirements/.](http://www.ibm.com/software/webservers/appserv/extend/requirements/)

# **3 Étape 3 : Passez en revue l'architecture de base**

Le diagramme ci-dessous présente un environnement produit simple.

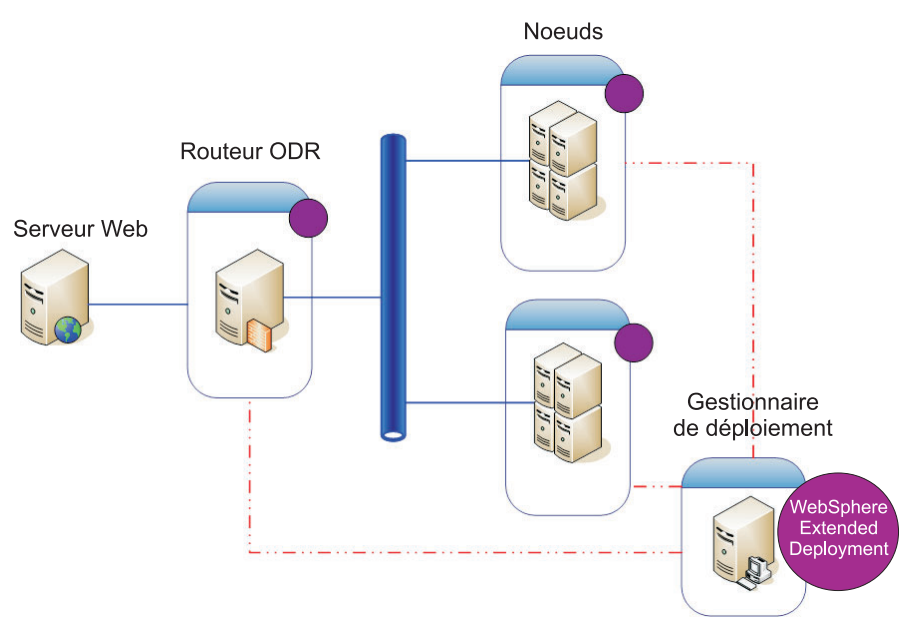

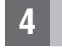

 $\odot$ 

### **4 Étape 4 : Installez le produit**

Installez WebSphere Extended Deployment Compute Grid version 6.1.

Pour obtenir de l'aide supplémentaire, consultez les rubriques suivantes dans le centre de documentation :

- v **Planification de l'installation**
- v **Installation du produit**

#### **Informations complémentaires**

**?** Pour toute information technique complémentaire, reportez-vous à la documentation d'installation de WebSphere Extended Deployment Compute Grid ainsi qu'au fichier readme se trouvant sur le CD.